# Handleiding voor het aanmaken van 'zip' bestanden

## Wat is een 'zip'-bestand?

Een zipbestand is een verzameling van gecomprimeerde (samengebalde) bestanden. De omvang van een zipbestand is kleiner dan de omvang van de oorspronkelijke bestanden die het bevat.

Door meerdere bestanden in één zipbestand samen te voegen wordt het makkelijker om deze bestanden te verspreiden.

#### Hoe installeer je een zipprogramma op je VO-laptop?

1/ Dubbelklik op het icoon 'Software Center' op je bureaublad.

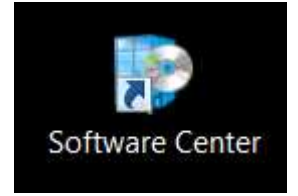

2/ Zoek in het zoekscherm op het trefwoord 'Zip'. Je krijgt 'izArc 4.2.' als zoekresultaat.

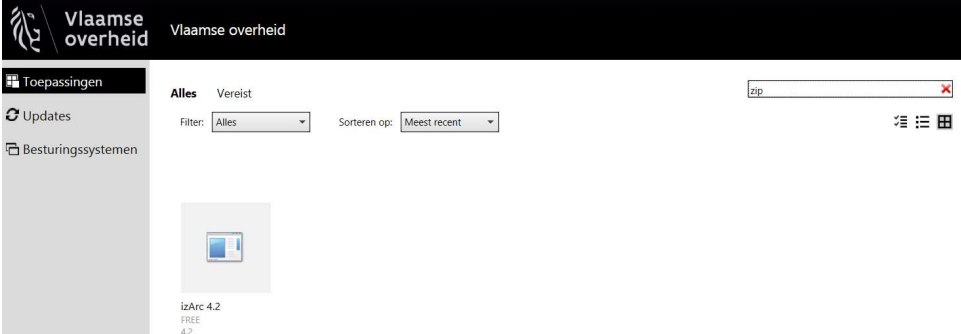

3/ Klik op het 'izArc 4.2'-icoon en vervolgens op 'Installeren'

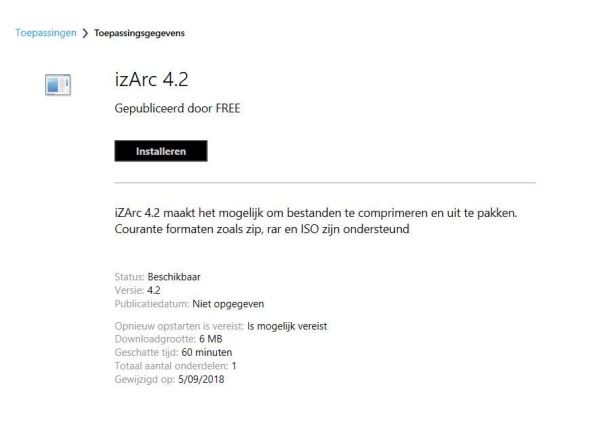

Het programma wordt automatisch geïnstalleerd. Je krijgt een melding wanneer de installatie is voltooid.

### Hoe maak je een zipbestand?

Je kan verschillende bestanden of een volledige map selecteren om er een gecomprimeerd bestand van te maken. Doorloop hiervoor de volgende stappen.

1/ Selecteer de bestanden of de map die je wil toevoegen aan het zipbestand.

2/ Klik met je rechtermuisknop op 1 van de geselecteerde bestanden en kies voor de optie 'Kopiëren naar' en vervolgens 'Gecomprimeerde (gezipte) map'.

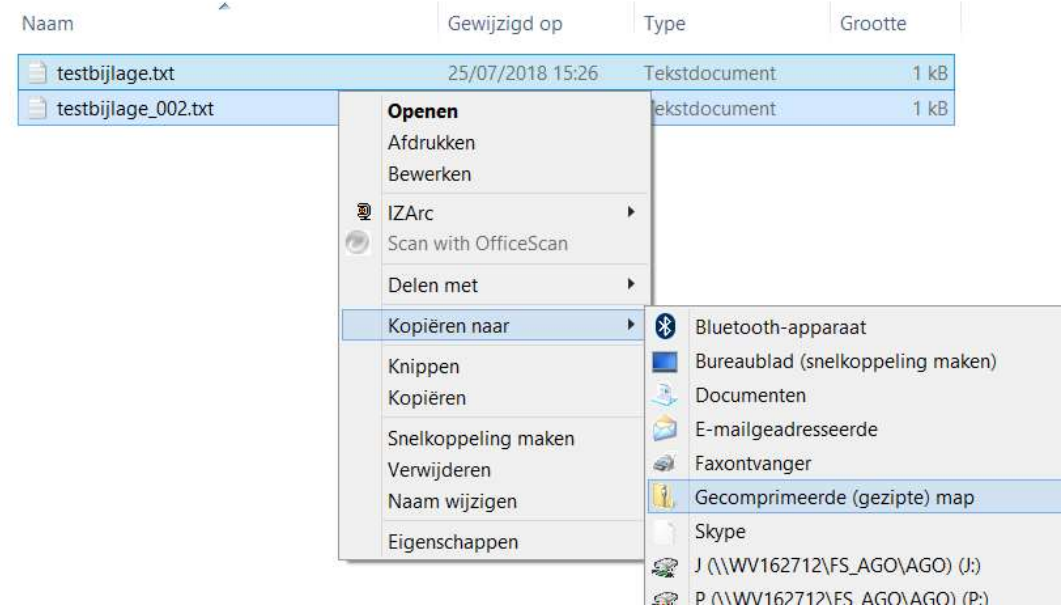

3/ Er wordt een zipbestand aangemaakt, dat automatisch de naam krijgt van het eerste bestand dat je hebt geselecteerd.

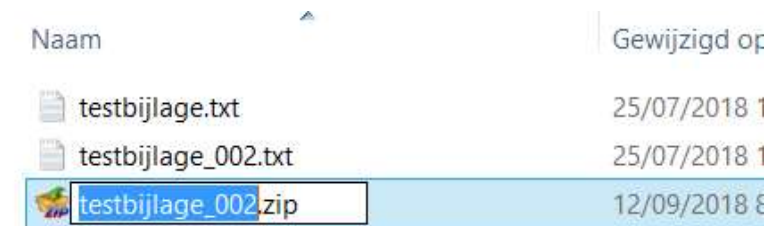

4/ Je kan de naam van het zipbestand zelf nog wijzigen als je dat wil.

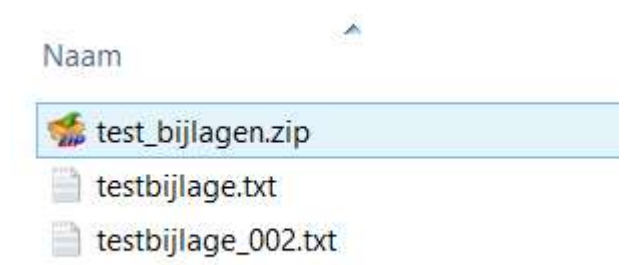

## Hoe open je een zipbestand?

1/ Dubbelklik op het zipbestand. In de detailweergave zie je de gecomprimeerde bestanden die het zipbestand bevat. Dubbelklik op een bestand om het te openen.

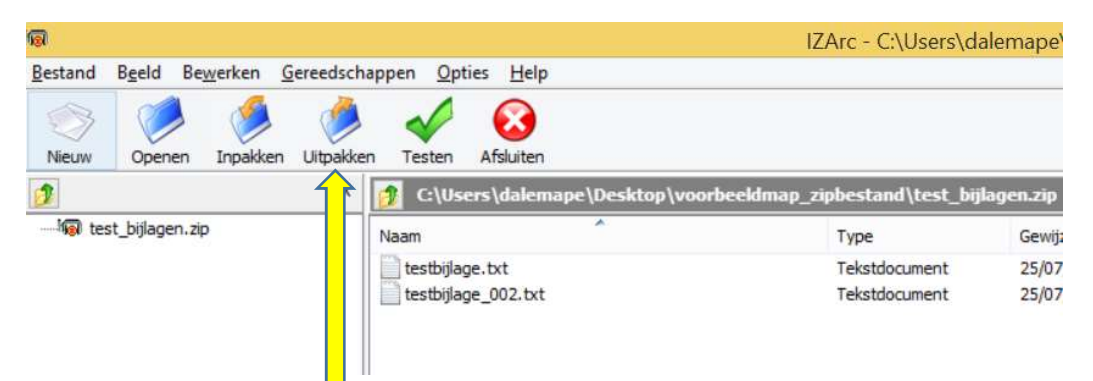

2/ Wil je alle bestanden in één beweging terug uitpakken op een nieuwe locatie? Kies dan voor 'Uitpakken' in de taakbalk.

3/ In het nieuwe scherm kan je kiezen in welke map de bestanden moeten terecht komen.

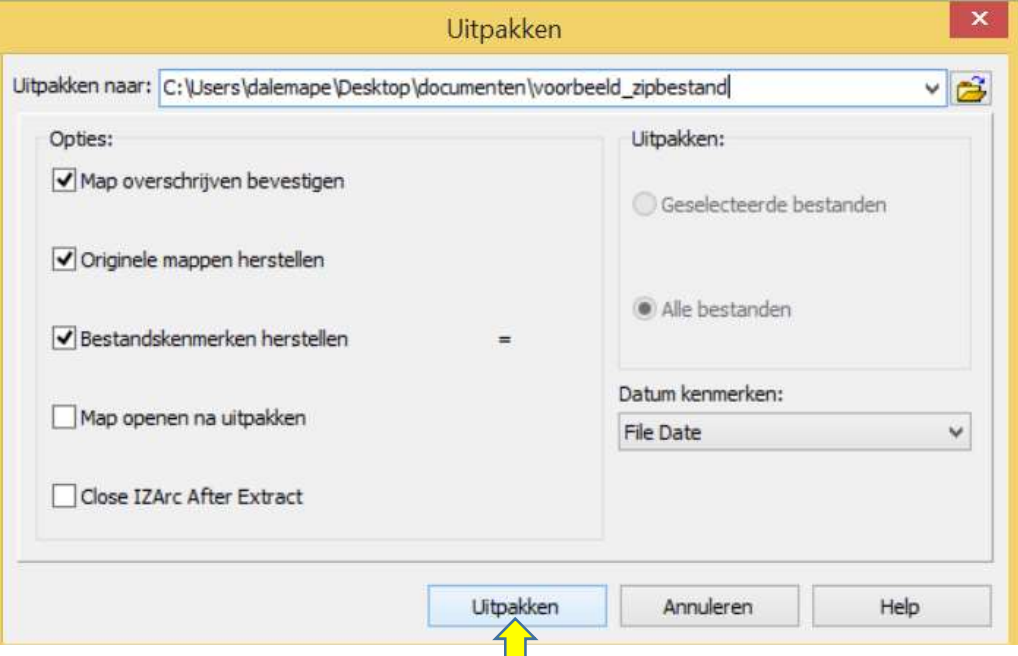

4/ Klik tenslotte op de knop 'Uitpakken' en de bestanden zullen naar de map gekopieerd worden.